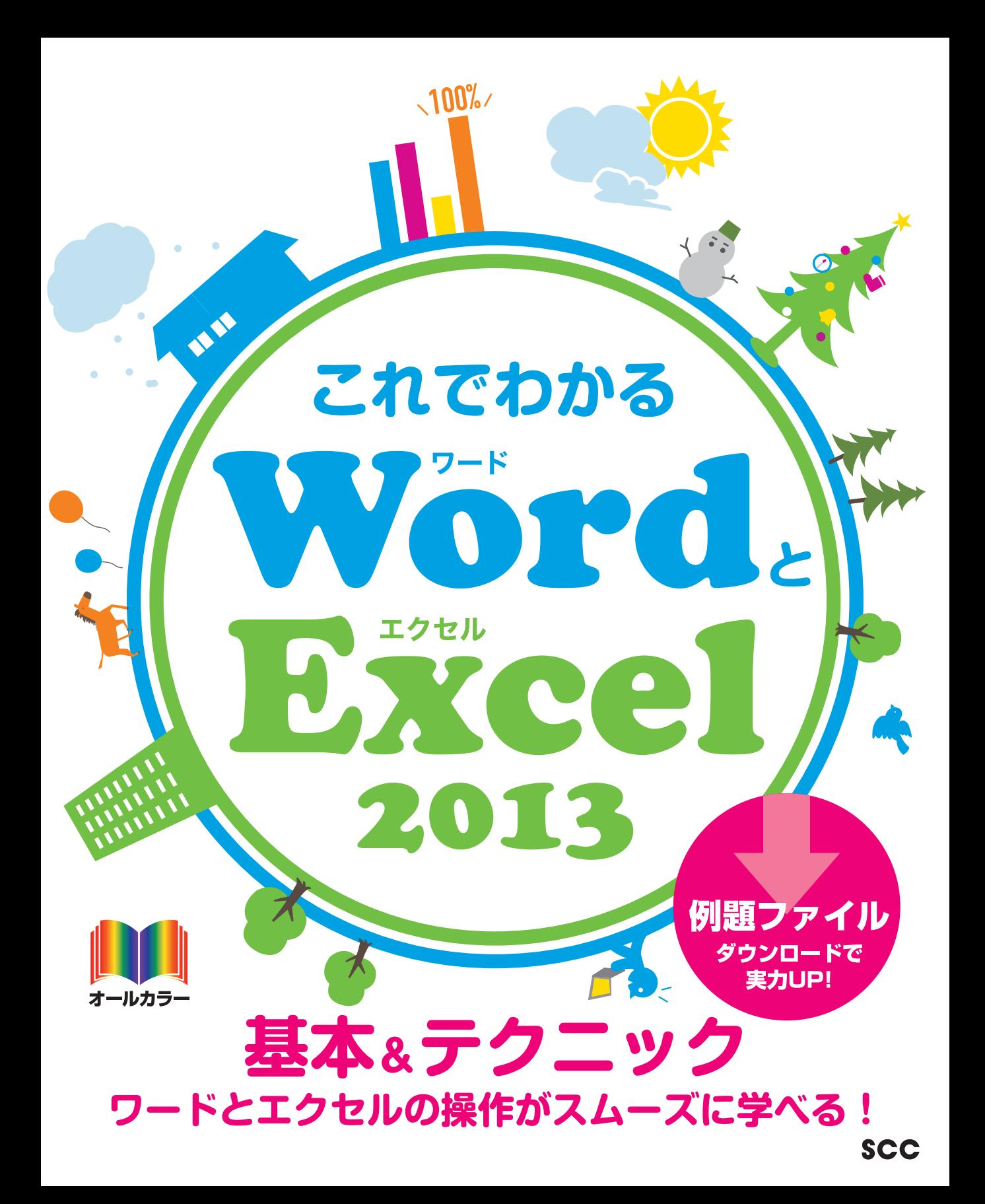

※Windowsの正式名称は、Microsoft® Windows® Operating Systemです。

※Microsoft、Access、Backstage、Excel、InfoPath、Internet Explorer、OneNote、Outlook、 PowerPoint、SharePoint、Microsoft Windows、Windows Live、Windows Vista、Officeロゴは、米 国 Microsoft Corporation の、米国、日本およびその他の国における登録商標または商標です。

※その他、本書に記載されている会社名、製品名などは、各社の登録商標または商標です。

※本書は、独立の出版物であり、マイクロソフトコーポレーションと提携しているものではなく、また、マイクロソ フトコーポレーションが許諾、後援、その他の承認をするものではありません。

- ※Microsoft Corporationのガイドラインに従って画面写真を使用しています。
- ※本書では™および®の記載は省略しました。
- ※本書の操作は主に、Microsoft Windows8、Microsoft Word2013、Microsoft Excel2013によ るものであり、お使いのバージョンあるいは環境・設定等によって本書の操作例・表示色等と異なる場合 があります。
- ※本書の使用(本書のとおりに操作を行う場合を含む)により、万一、直接的・間接的に損害等が発生しても、出 版社および著者は一切の責任を負いかねますので、あらかじめご了承下さい。

# **はじめに**

ビジネスの世界でオフィス業務を遂行するには、いくつかのスキルが必要となります。 換言すれば、最低限できなければならない技術がオフィス業務には存在します。その最 も基本的なものがパソコン操作です。一言でパソコン操作といっても、さまざまなもの があります。それらの中で、とりわけ不可欠なものをシリーズ化したのが、この「これで わかるシリーズ」のラインアップです。オフィス業務に必要で、かつ十分な基本操作を 網羅しました。

本書では、マイクロソフト社のOfficeアプリケーションであるWord(ワード)とExcel (エクセル)を取り上げています。

Wordは、ワードプロセッサーと呼ばれる種類のアプリケーションであり、略してワー プロソフトとも呼ばれます。文書を作成するのが主な機能で、ビジネスの世界ではドキュ メント作成が多く求められるため、Wordは最もよく利用されているアプリケーションの 1つです。

Excelは、表計算またはスプレッドシートと呼ばれる種類のアプリケーションであり、主な 機能は、数字データの一覧表作成やその集計です。ビジネスの世界ではとりわけ数字デー タの処理が多いため、Wordと同様、Excelも最もよく利用されているアプリケーションの1 つです。

本書は3部構成になっています。

第1部の「WordとExcelの概要」では、WordとExcelは何か、何ができるのかという 点と、新機能などについて説明しています。

第2部の「Wordの操作」では、Wordを使って文書を作成するための基本操作や基本 事項について、順を追って解説しています。また、そのほかの主要な機能について使い 方を説明しています。

第3部の「Excelの操作」では、Excelを使って表やグラフを作成するための基本操作 や基本事項について、順を追って解説しています。また、そのほかの主要な機能につい て使い方を説明しています。

なお、本書では必須となる用語をきちんと解説し、各章末には[練習問題]も用意してい ます。学習終了後はデスクサイドにおいて、必要に応じて習熟度を確認できます。このよ うに、本書は学習用のテキストとなる一方で、ベーシックなヘルプの役割もします。

本書を習得することで、企業に求められる基礎的な操作は習得できることでしょう。 本書をビジネスの世界でお役立ていただけるのであれば、著者として望外な幸せです。 皆様のご活躍を心からお祈りしております。

2014年9月 著者

#### **【サポートページ】のご案内**

下記のサポートページでは、本書に掲載した[例題ファイル]をダウンロードすることができます。 また、正誤情報や、補足情報・参考情報などを、必要に応じて掲載します。

#### 本書専用サポートページ

http://www.scc-kk.co.jp/scc-books/support/B-375/support.html

なお、サポートページの内容は、必要に応じて随時更新されますのでご注意下さい。

# **目 次**

**はじめに**

**【サポートページ】のご案内**

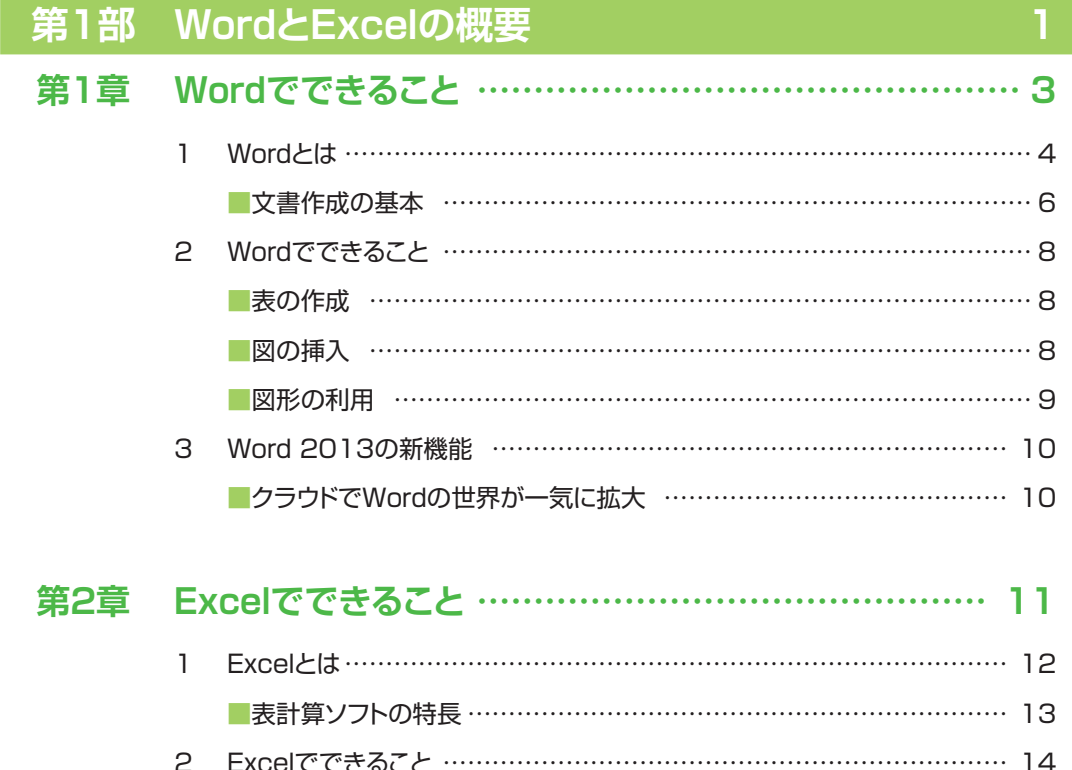

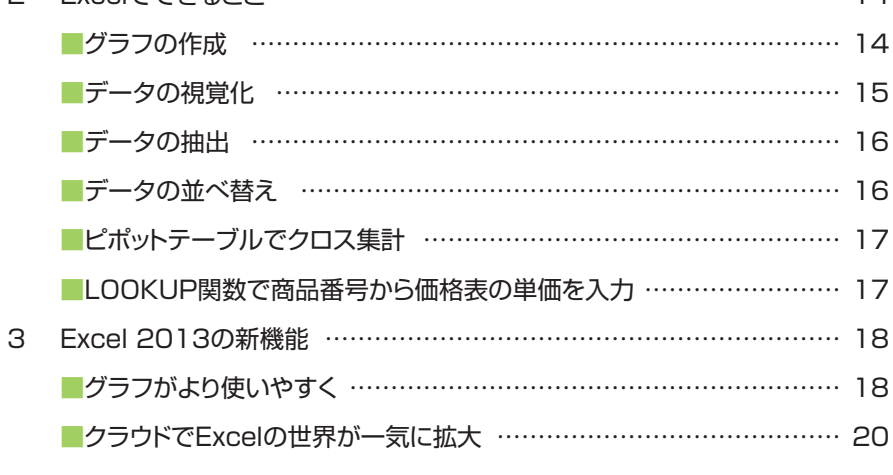

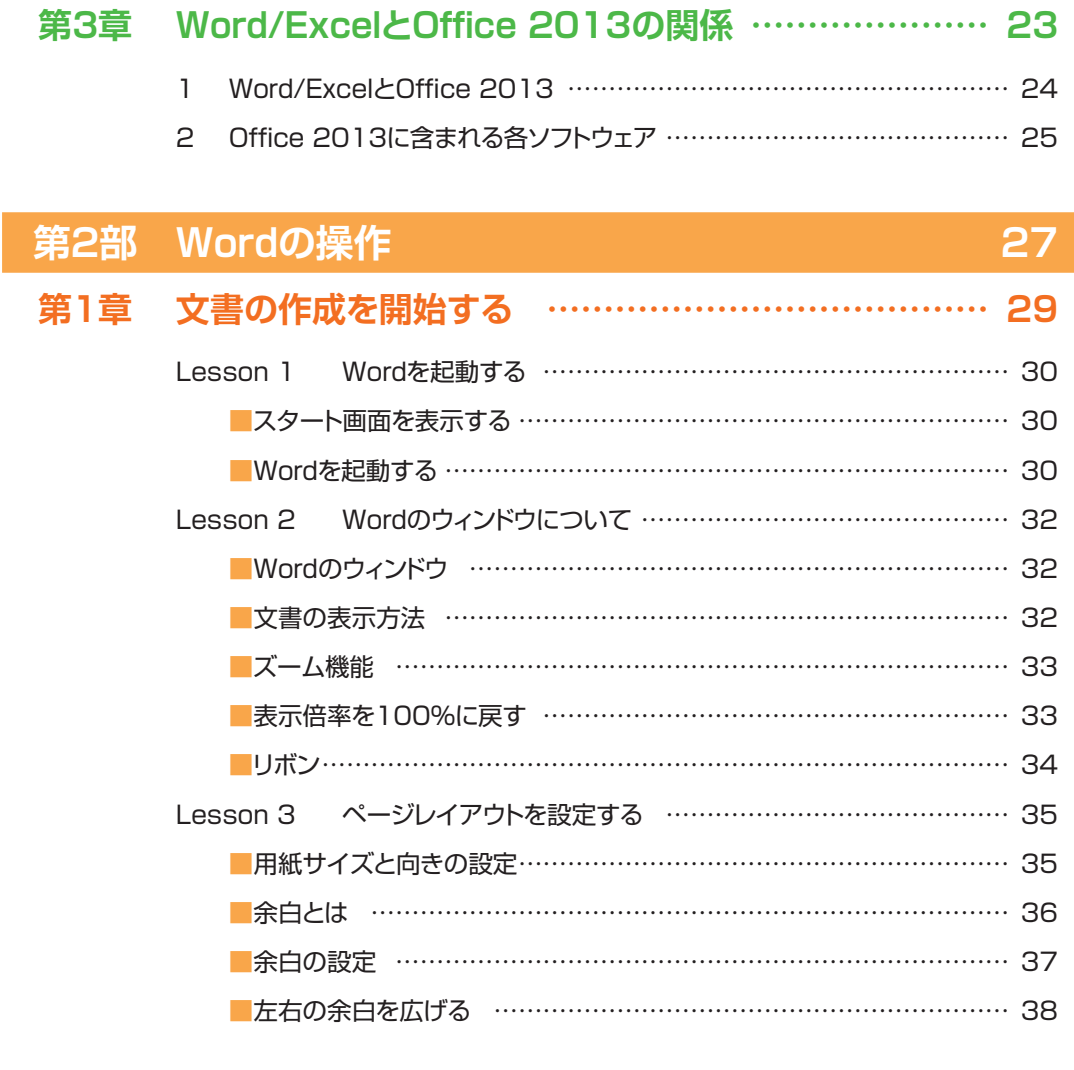

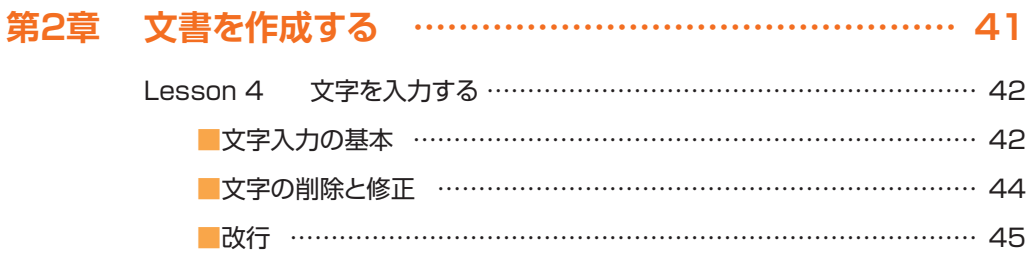

■文章校正機能について ………………………………………………… 46 ■スペースを空ける…………………………………………………………… 46

ii

#### **CONTENTS**

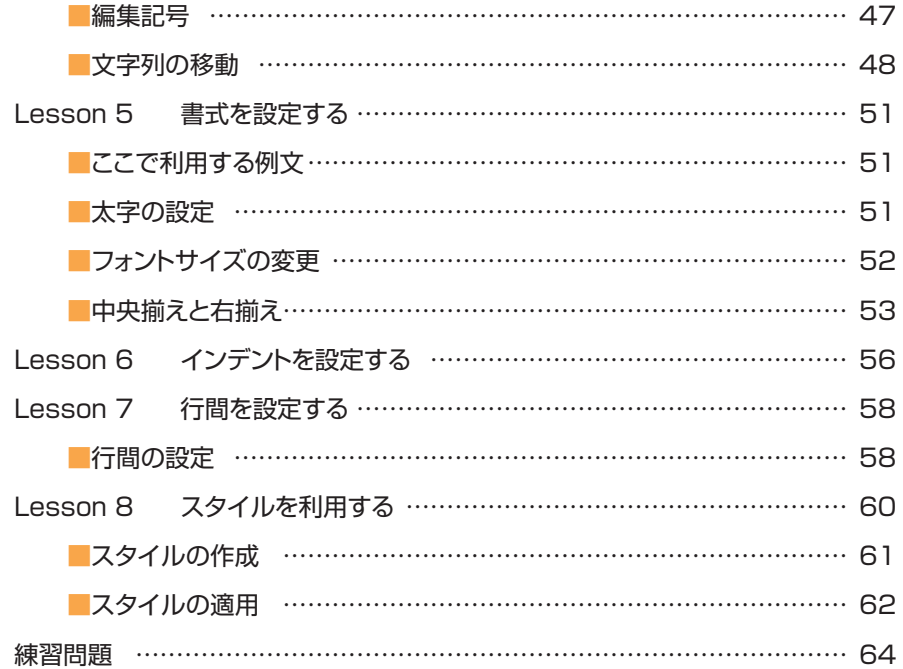

### **第3章 文書の印刷と保存 ……………………………………… 65**

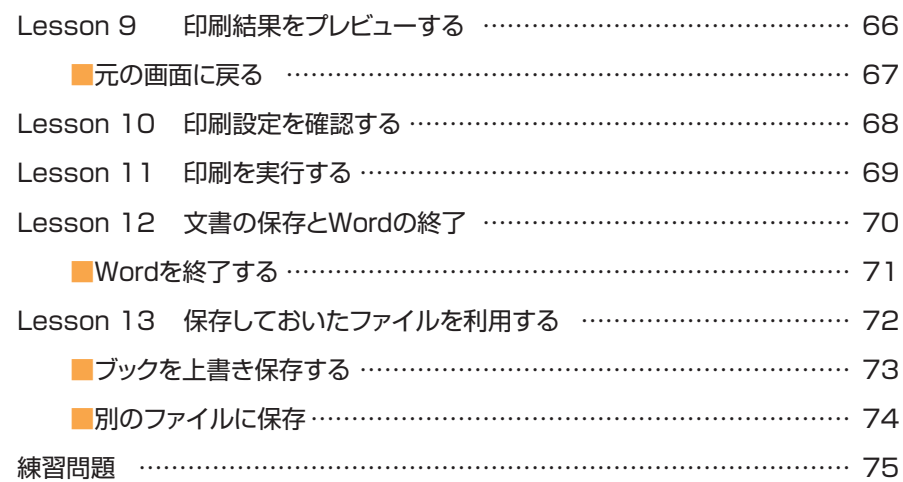

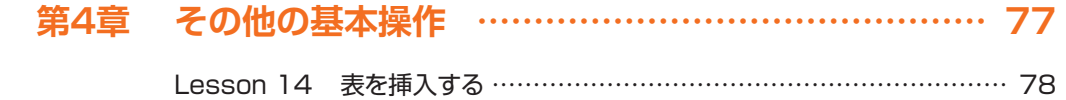

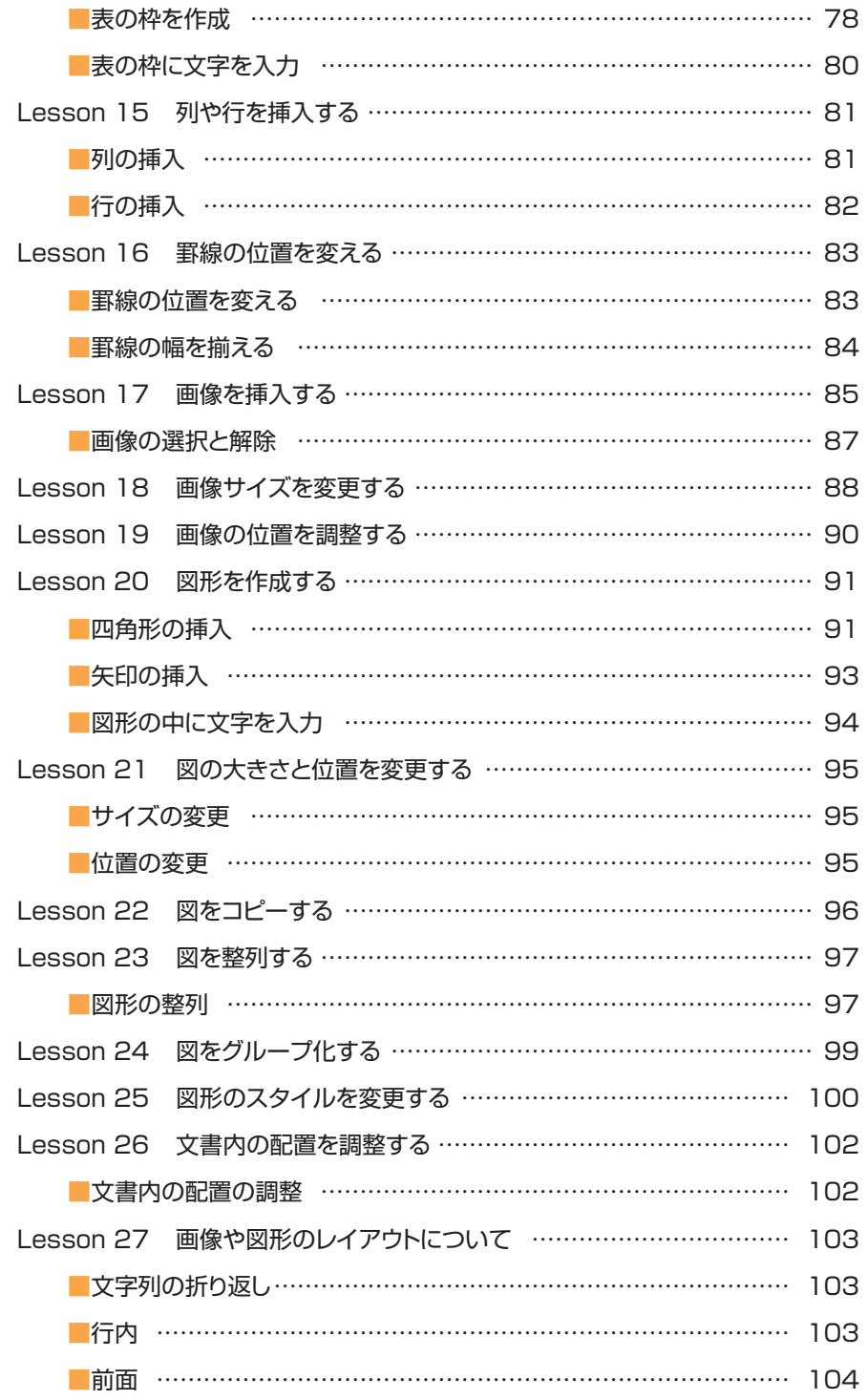

#### **CONTENTS**

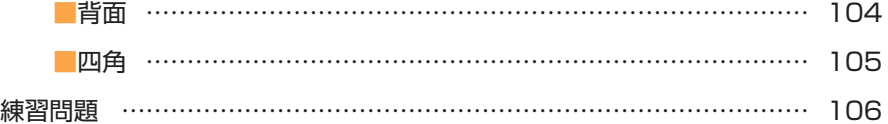

#### **第5章 文書の作成に関するテクニック ……………………… 107**

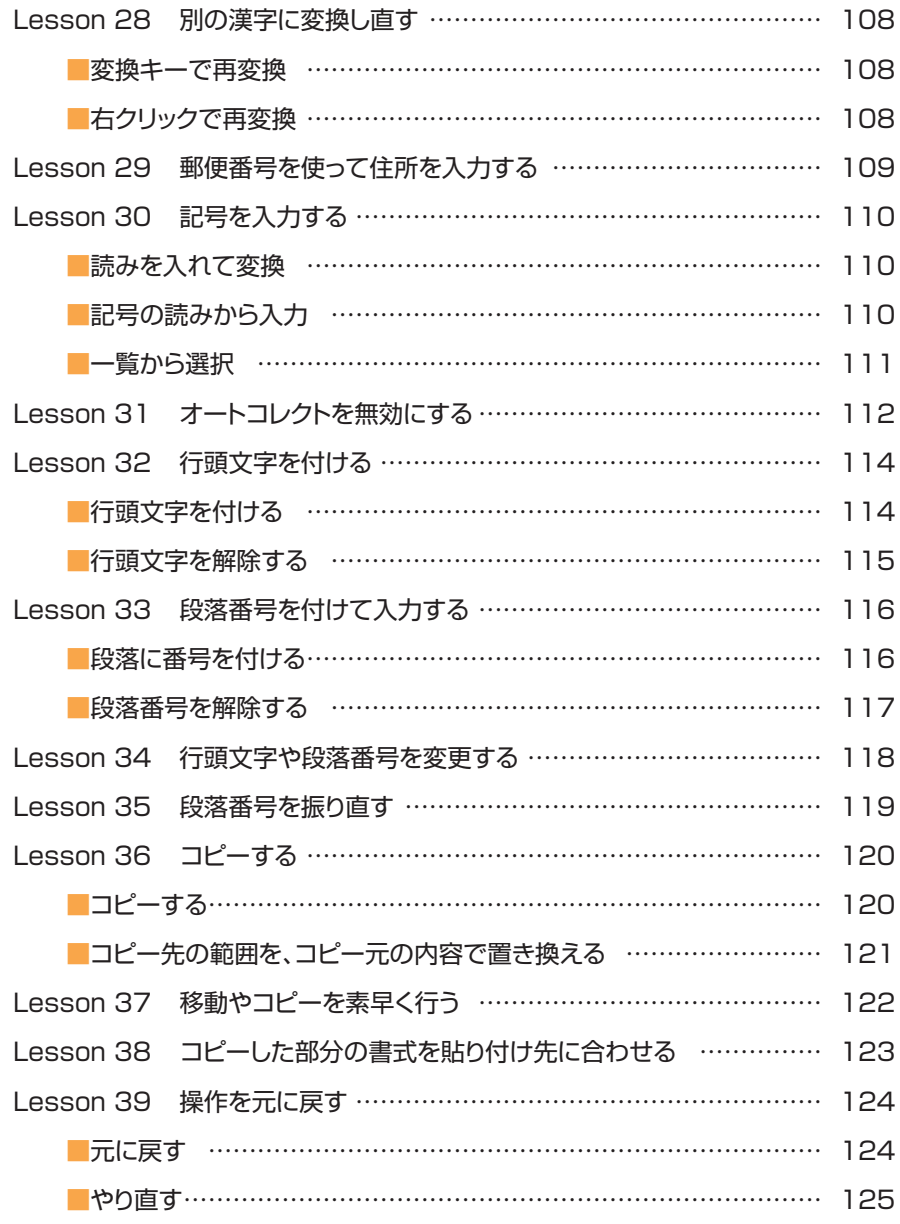

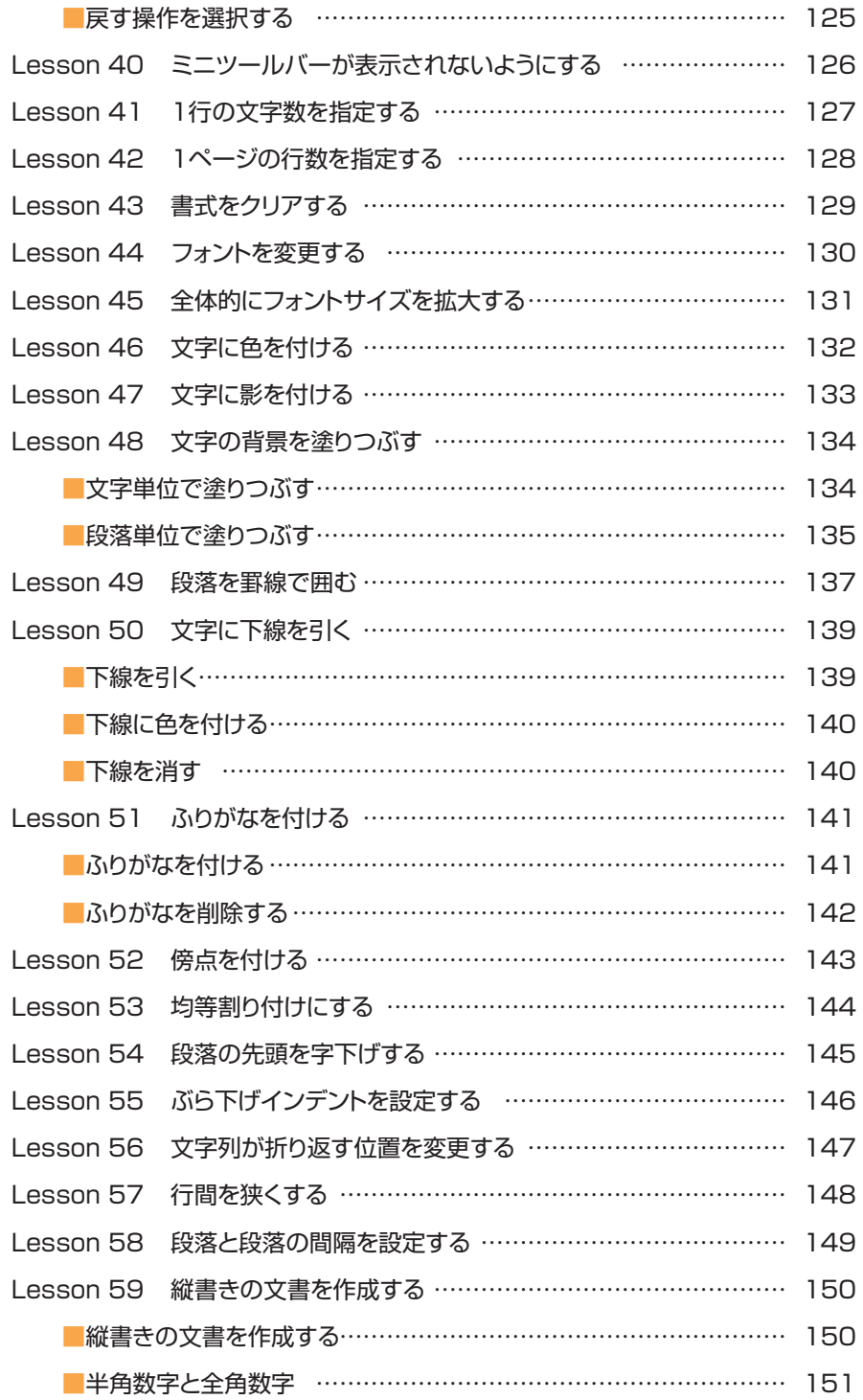

#### **CONTENTS**

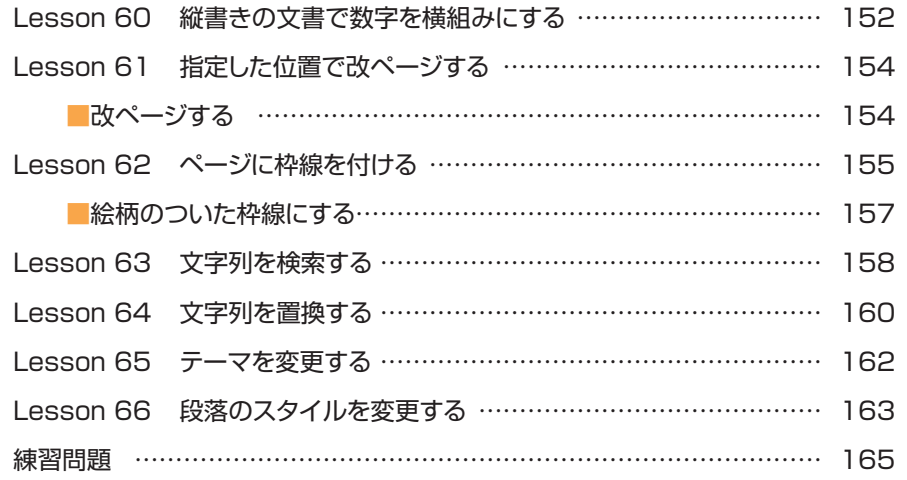

## **第3部 Excelの操作 インタイル インタイル 167**

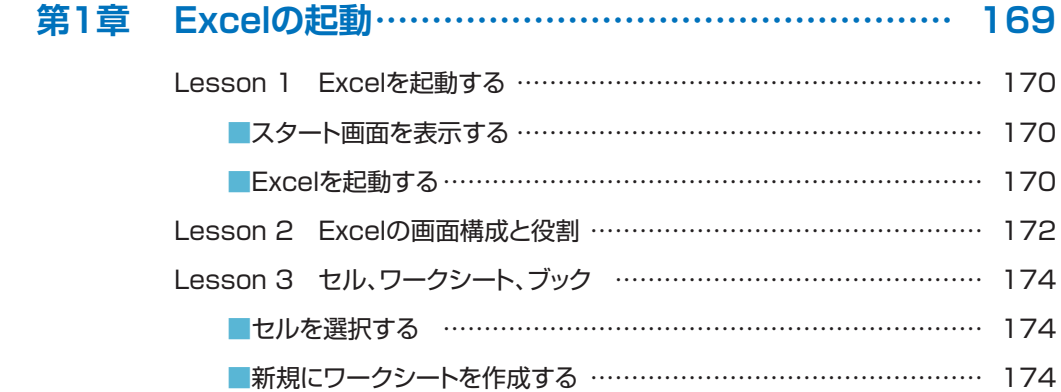

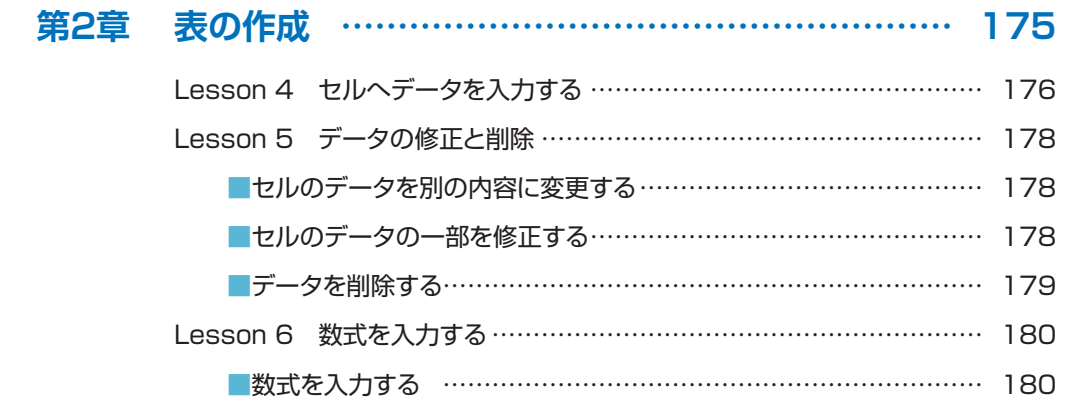

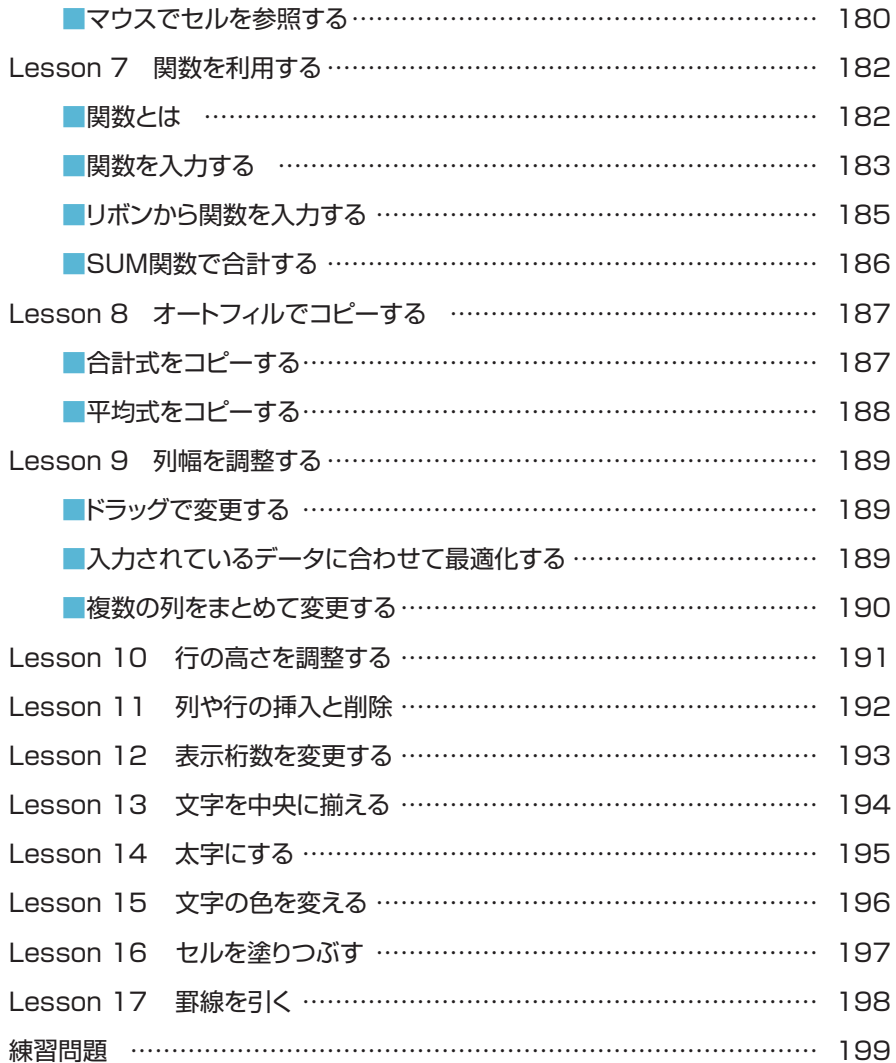

# **第3章 グラフの作成…………………………………………… 201**

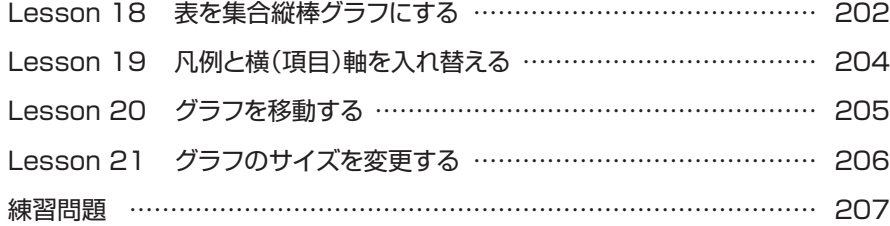

#### **CONTENTS**

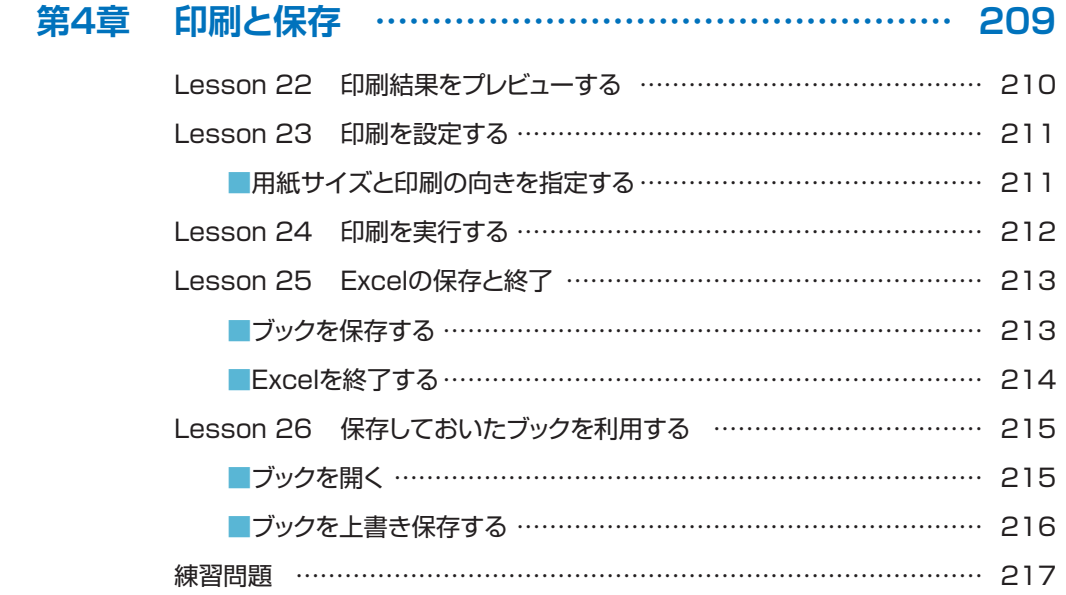

### **第5章 分析入門 ……………………………………………… 219**

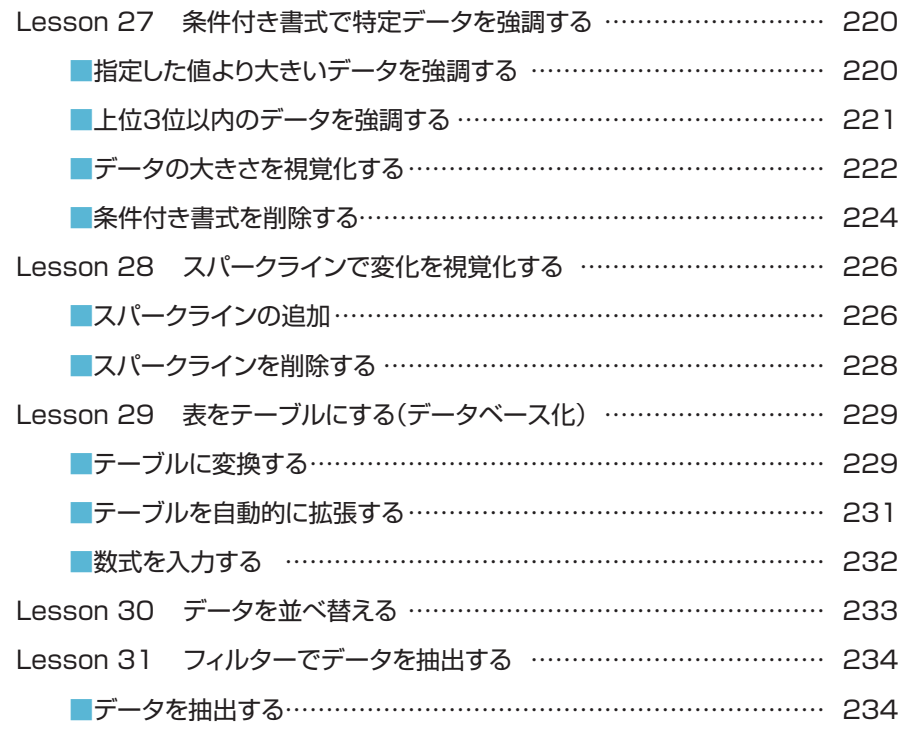

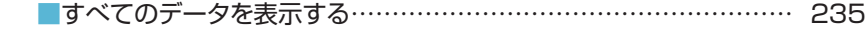

- Lesson 32 ピボットテーブルでクロス集計をする ………………………… 236
	- ■ピボットテーブルで集計表を作成する ………………………………… 236
	- ■異なる見方で集計する……………………………………………………… 239
	- ■「行」に複数のフィールドを含める ……………………………………… 240
- 練習問題 ………………………………………………………………………… 241

#### **第6章 表の作成に関するテクニック ………………………… 243**

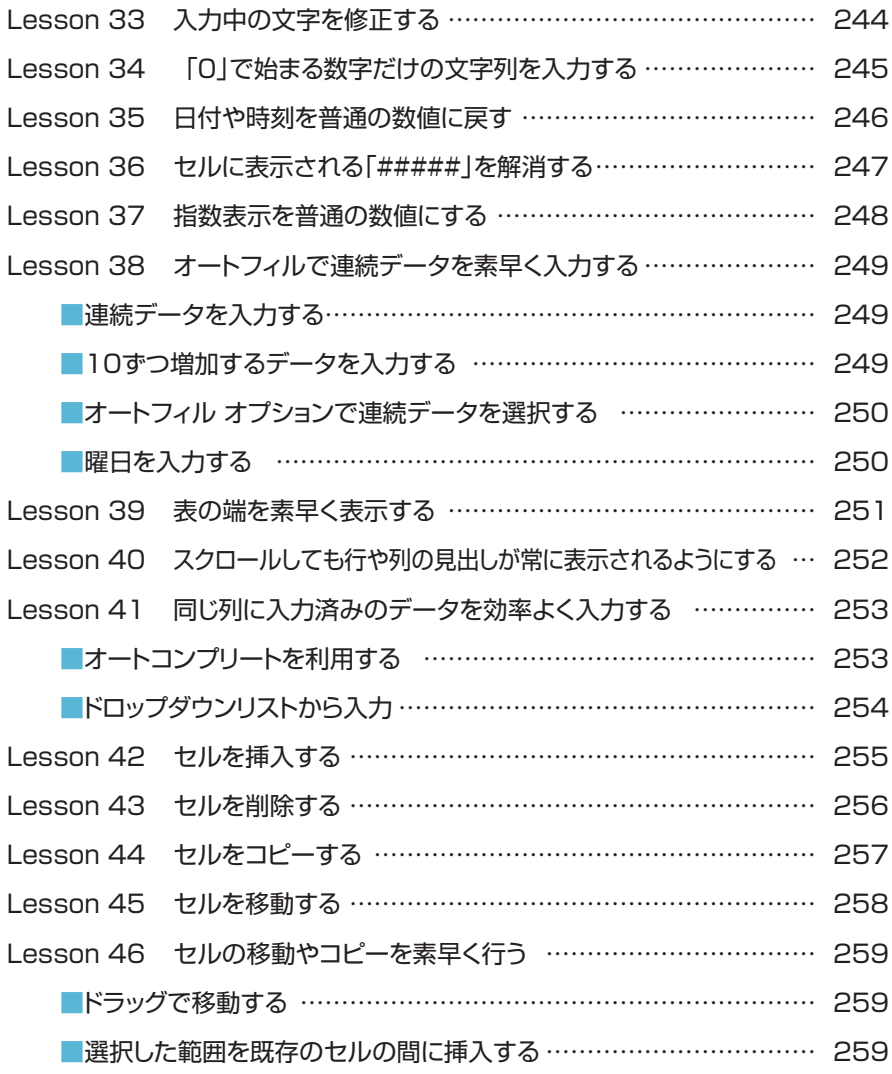

#### **CONTENTS**

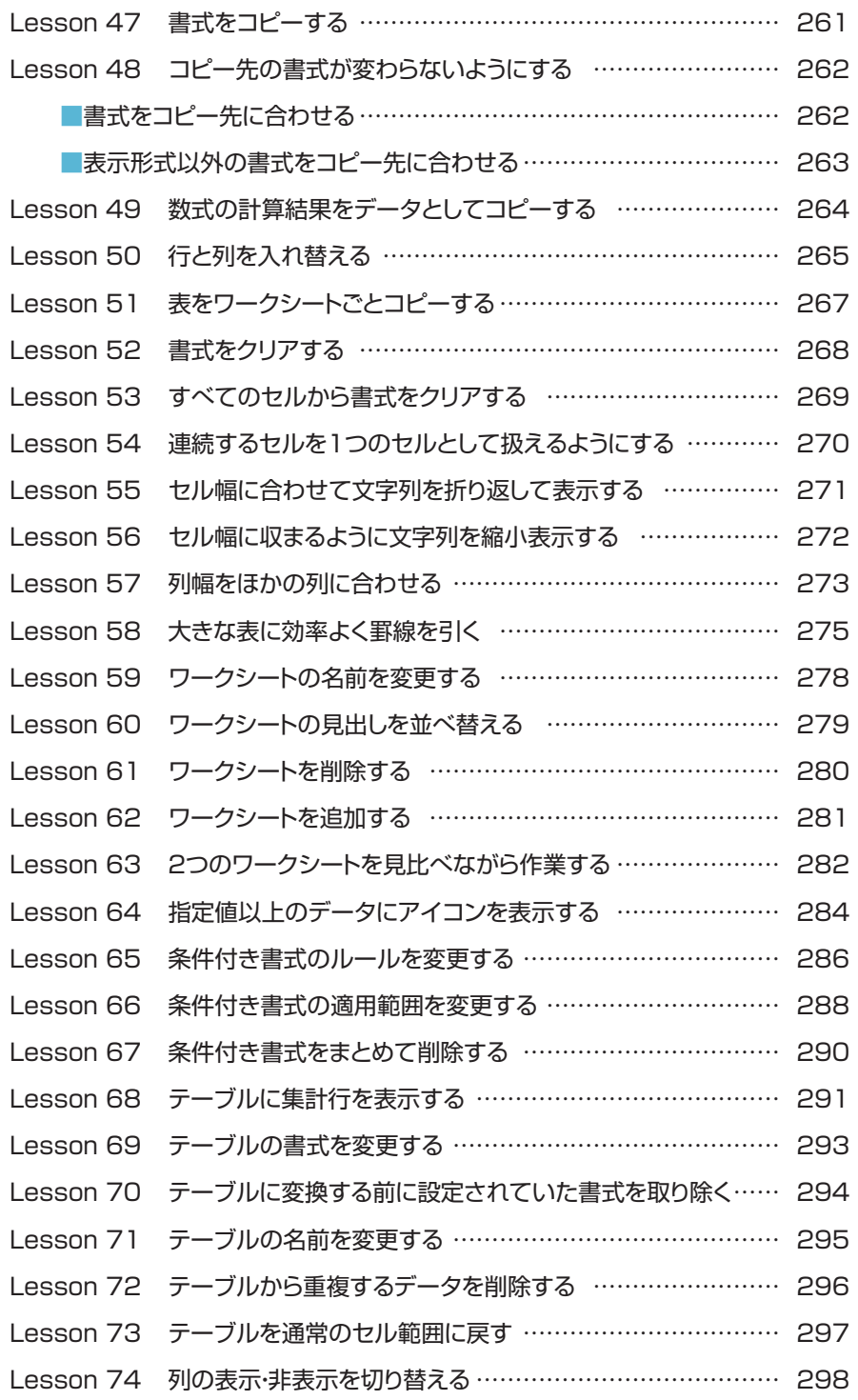

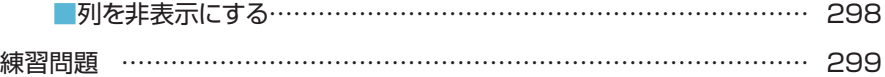

## **練習問題 【解答】 301**

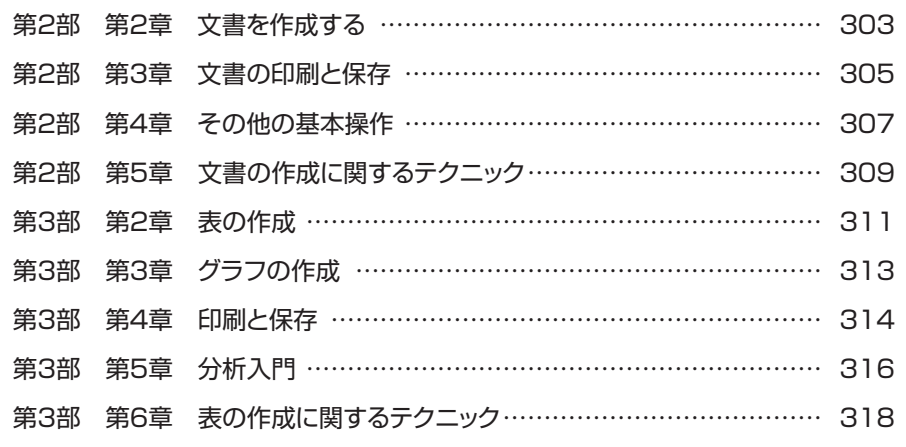

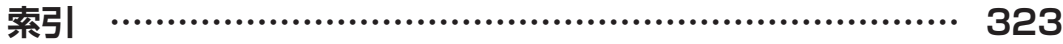

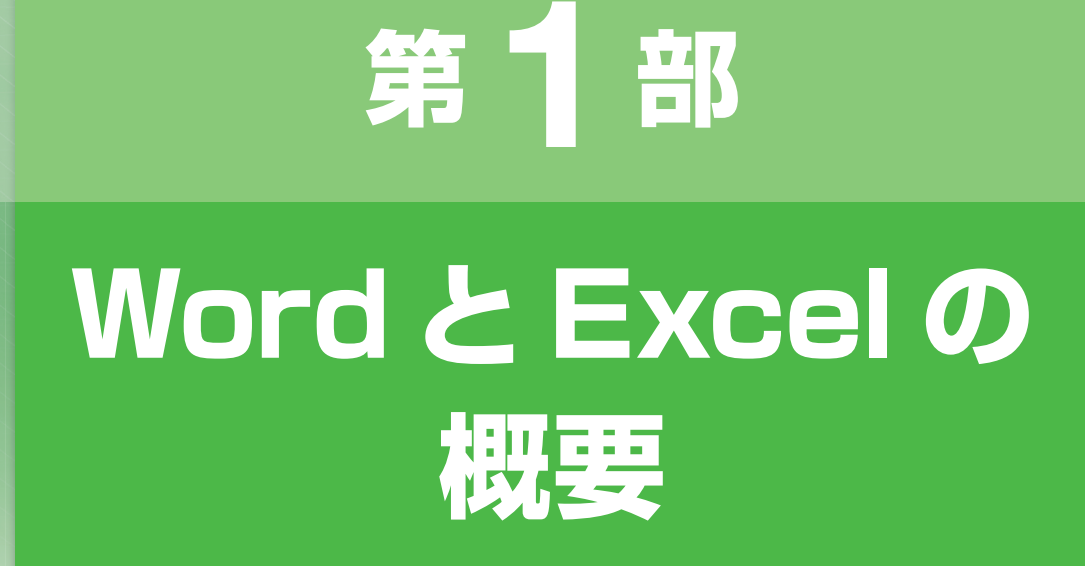

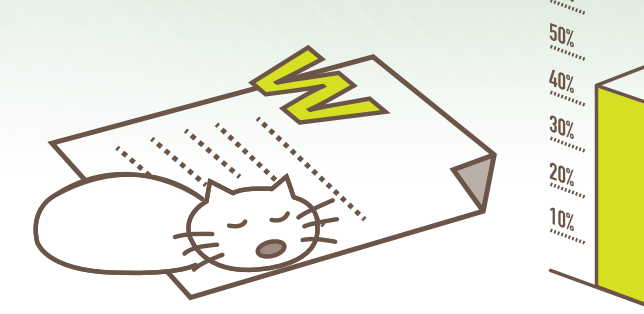

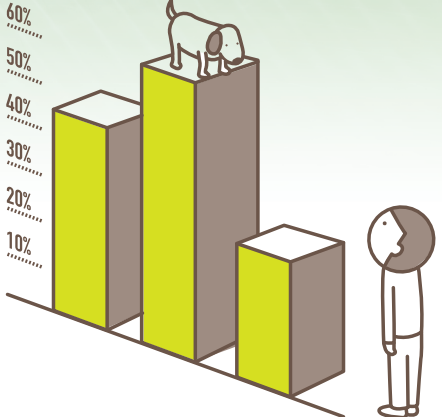

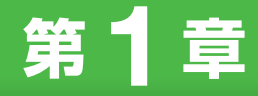

# **Wordでできること**

**この章では、Word とは何か、何ができるのかといった点に ついて、また、Word 2013 から新たに加わった機能につ いて説明しています。**

- 1. Word とは
- 2. Word でできること
- 3. Word 2013 の新機能

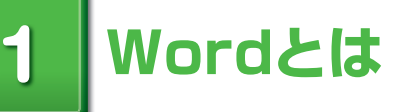

ワープロソフトは、文書の作成を目的としたソフトウェアです。 文書には、通信文、レポート、論文、パンフレットなどさまざまな種類があります。 Word には、こうしたさまざまな文書の作成をサポートする機能のほか、目次の作成や 宛名の印刷などをサポートする機能も搭載されています。

※このページに掲載している文書は、Wordに用意されているテンプレートです。

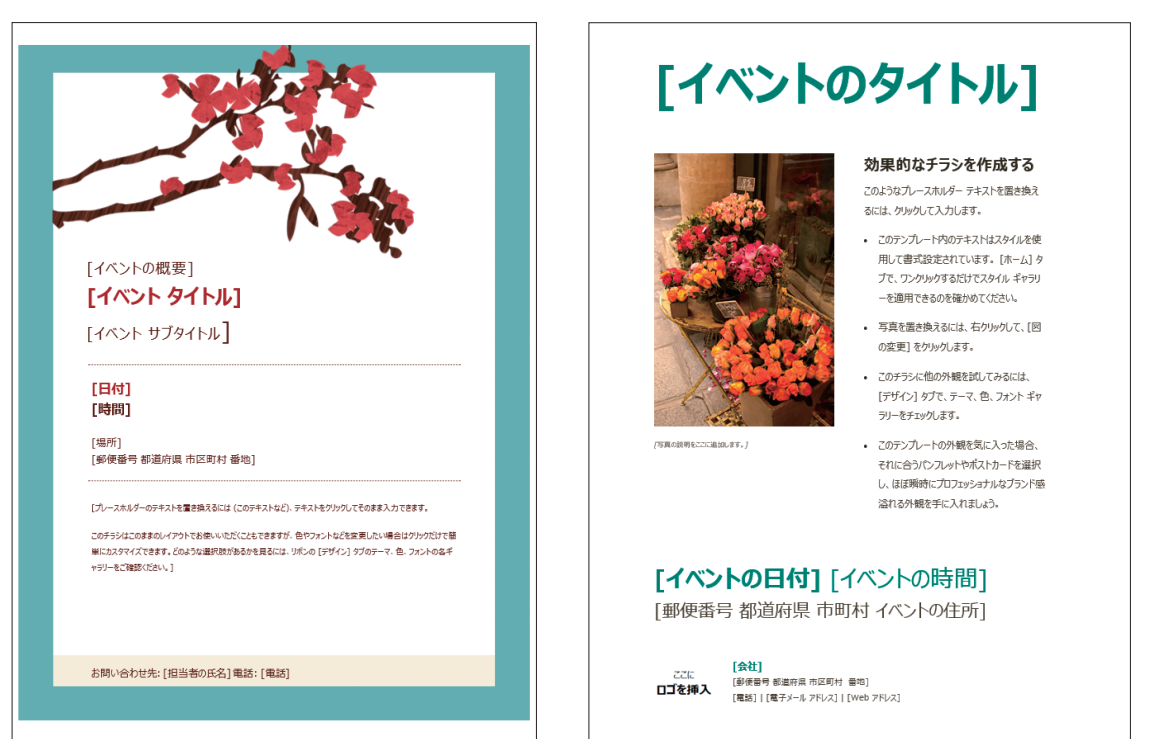

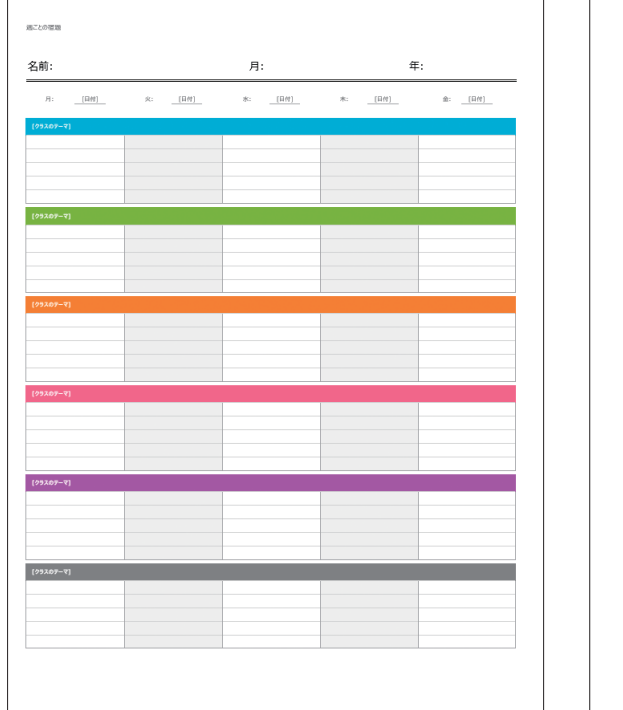

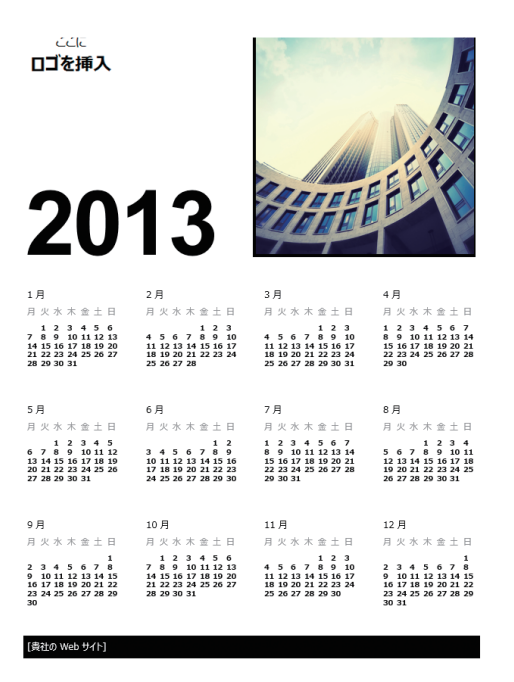

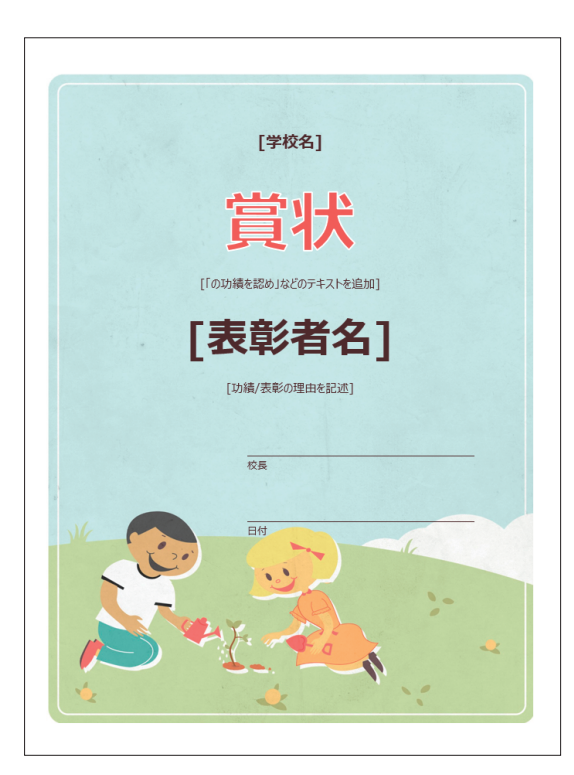

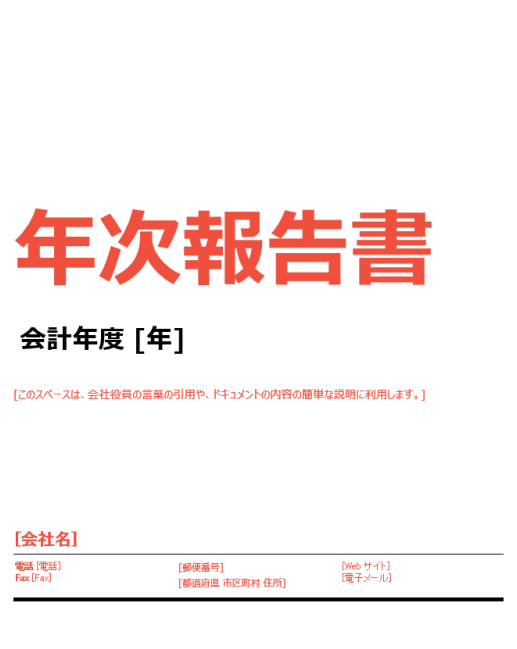

#### ■文書作成の基本

文書の作成では、おおよそ次のようなことを行います。

作成する文書に合わせて、用紙のサイズなどを選びます。

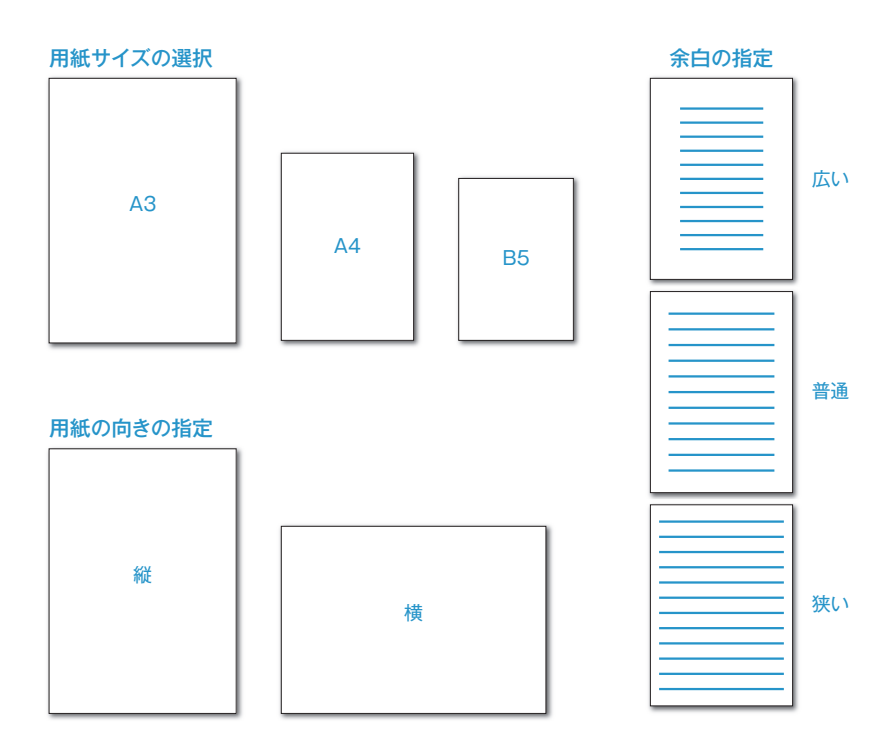

見出しや文章、箇条書きにする項目など、文書の内容を入力します。

温度設定のお願い↩  $\overline{\mathbf{r}}$ クーラーの使用を開始するにあたり、省エネとクーラー病防止のため、下記の とおり室内温度の徹底をお願いします。ゃ 記し Ļ. 実施期間: 2013年6月15日から2013年9月30日e 温□□度: 28度↩ その他□: 冷房は部屋の使用時に運転を始め、使用後は必ず切ること。↩  $\overline{\mathbf{e}}^{\mathbf{j}}$  . 以上。

体裁を整えて、文書の内容を見やすく、わかりやすくします。

温度設定のお願い。 クーラーの使用を開始するにあたり、省エネとクーラー病防止のため、下記の とおり室内温度の徹底をお願いします。↩ 記  $\overline{\leftarrow}$ 実施期間: 2013年6月15日から2013年9月30日。 温□□度: 28度↩ その他□:部屋の冷房は使用時に運転を始め、使用後は必ず切ること。↩  $\overline{\leftarrow}$  $\mathbb{Q} \mathbb{H}^+$ 

印刷したり、メールでのやり取りやWebページでの閲覧用に、PDF形式で保存したりします。

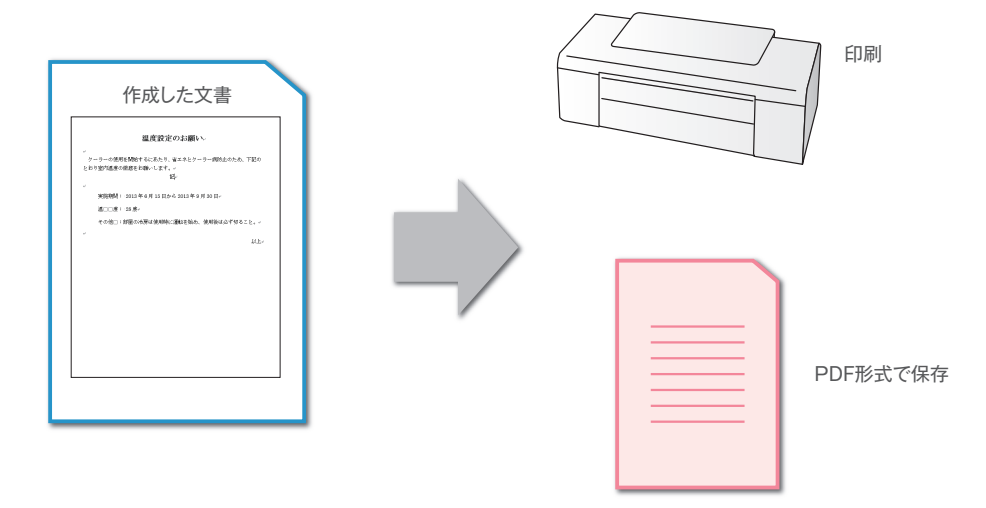

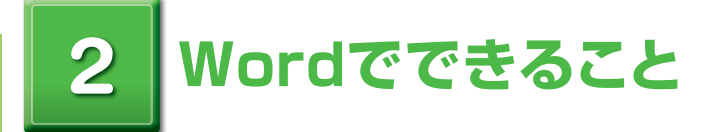

Word では、基本的な文書作成のほかに、以下のようなことができます。

#### ■ 表の作成

文書内で表を作成することができます。

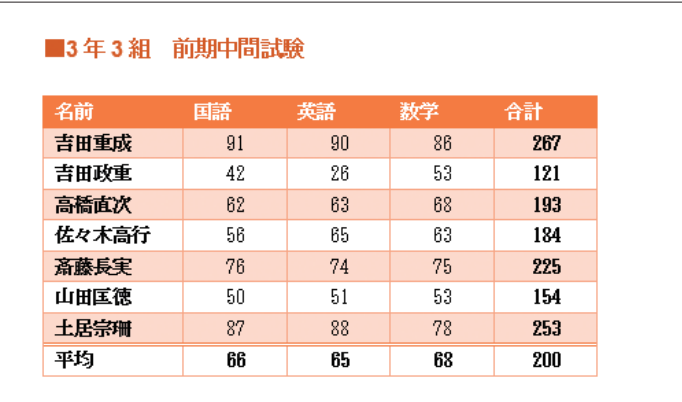

#### ■ 図の挿入

文書の中に写真などの画像を貼り込むことができます。

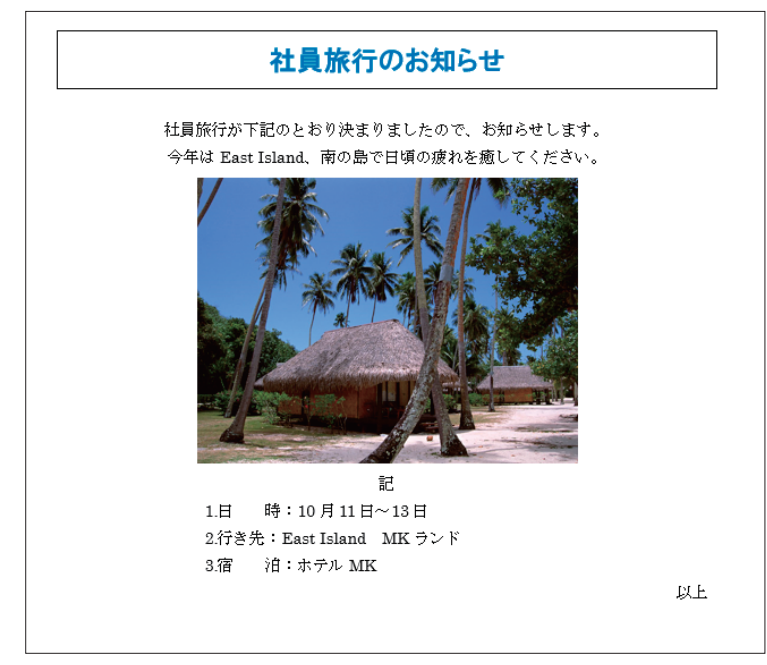

#### ■図形の利用

さまざまな図形を使って、文章で述べる内容をわかりやすく表現することができます。

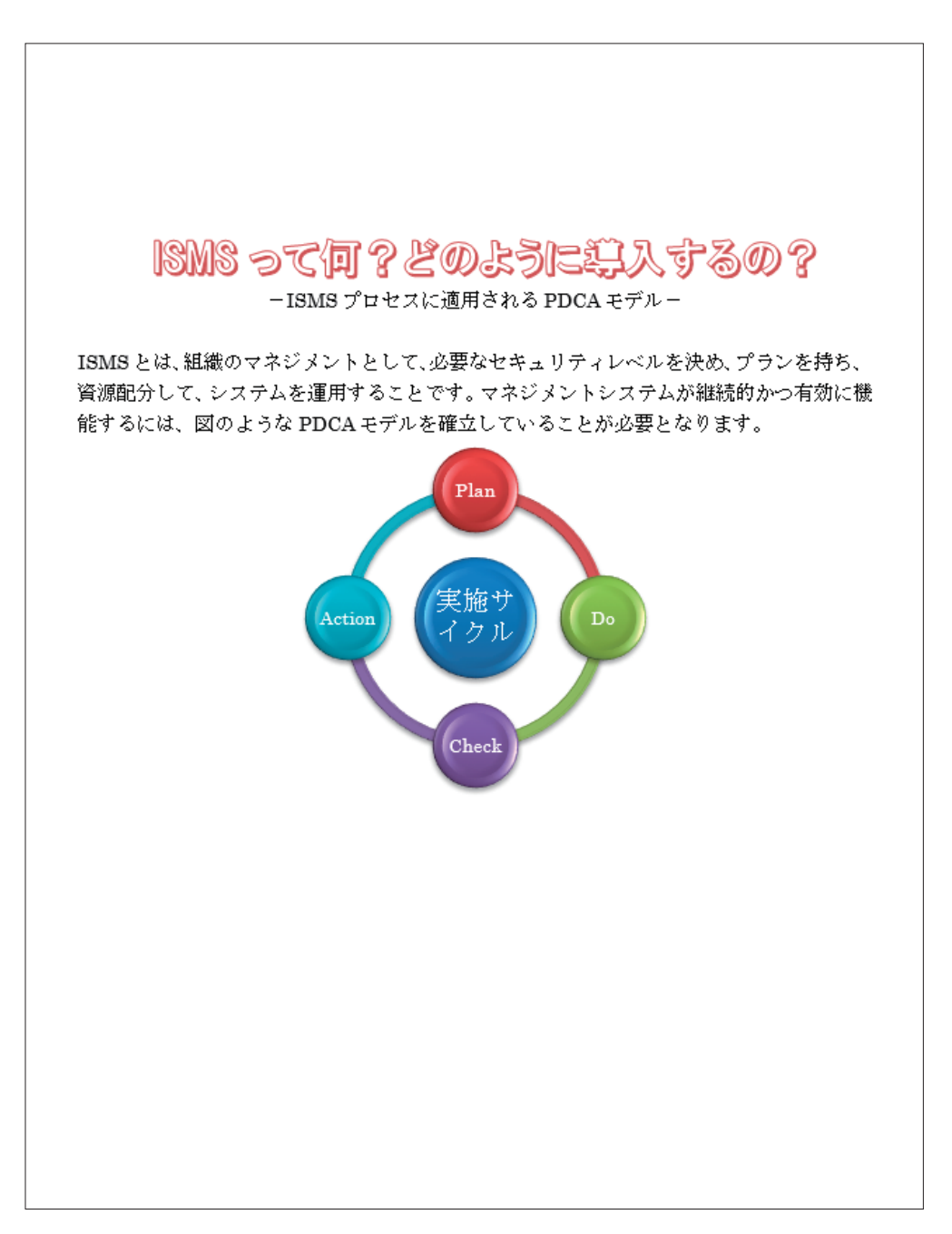

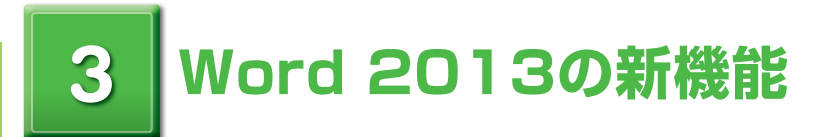

#### 既存機能の充実のほか、Word 2013 の目玉となるのはクラウド関連です。

⋚ 用 語**クラウド:**インターネット上でソフトウェアを使用したり、データを保存できるサー ビスのことです。

#### ■クラウドでWordの世界が一気に拡大

マイクロソフトの提供するクラウド「SkyDrive」にWord ファイルをアップロードできます。

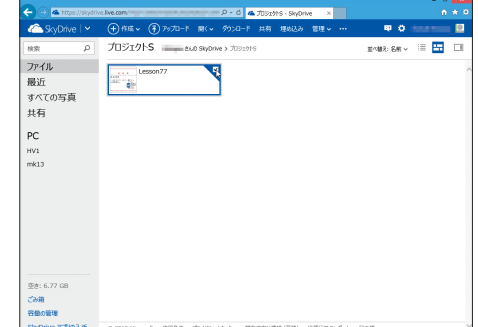

WordがなくともWord Web Appで文書を編集できま す。

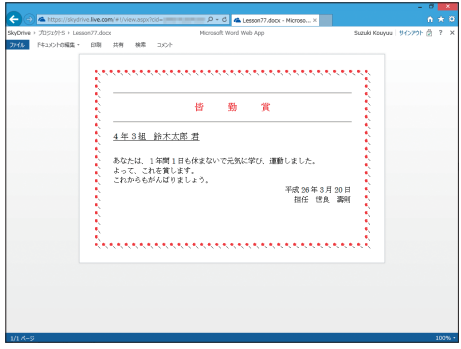

Office用アプリという拡張機能を利用することで、 Wordの可能性が広がります。

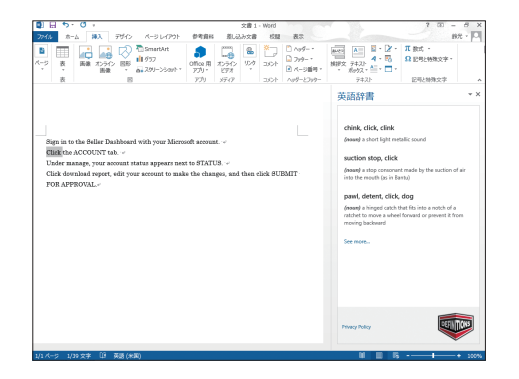

**<sup>第</sup>** 2 **<sup>章</sup>**

# **Excelでできること**

**この章では、Excel とは何か、何ができるのかといった点に ついて、また、Excel 2013 から新たに加わった機能につ いて説明しています。**

- 1. Excel とは
- 2. Excel でできること
- 3. Excel 2013 の新機能

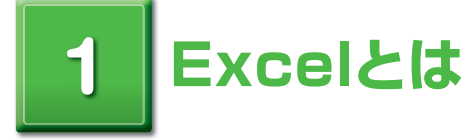

Excel は、パソコンで使用される代表的な表計算ソフトです。 表計算ソフトは、請求書の作成や売上報告書の作成など、何らかの計算を伴う表の作成 を目的としたソフトウェアです。

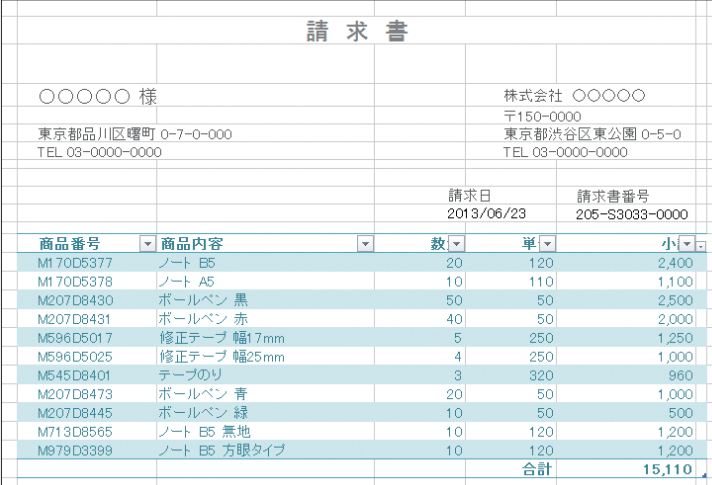

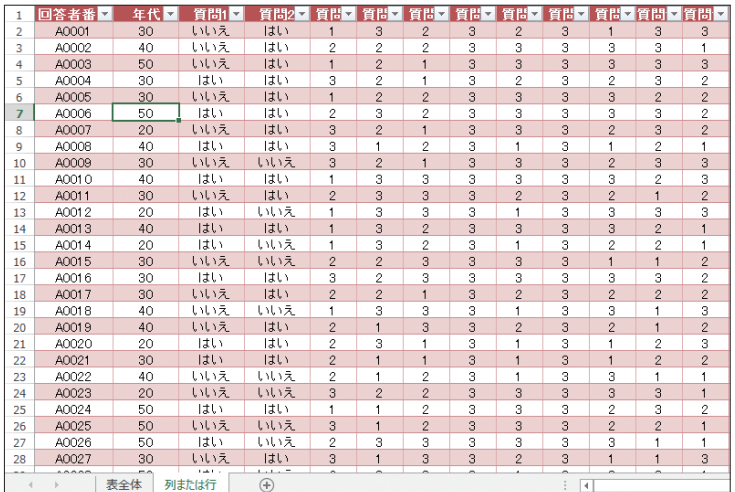

#### ■表計算ソフトの特長

表計算ソフトの画面には、あらかじめたくさんの升目が表示されています。個々の升目に文字列や値を入 力していくことで、表の原形を作成することができます。文字列や数値を入れるために、表の枠組みを作 る必要はありません。

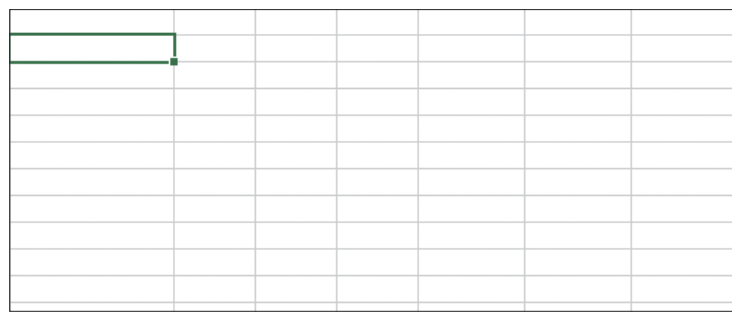

#### 個々の升目に文字列や数値を入力

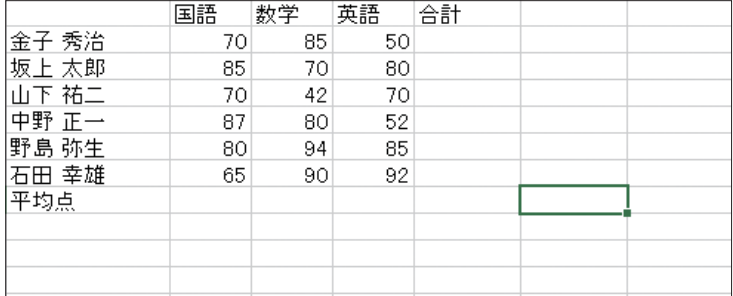

升目に数式を入力することで、表のデータの合計や平均を表示することができます。

|       | 国語              | 数学     | 英語   | 合計    |                 |  |
|-------|-----------------|--------|------|-------|-----------------|--|
| 金子 秀治 | 70              | 85     | 50   | 205   |                 |  |
| 坂上 太郎 | 85              | 70     | 80   | 235   |                 |  |
| 山下 祐二 | 70              | 42     | 70   | 182   |                 |  |
| 中野 正一 | 87              | 80     | 52   | 219   |                 |  |
| 野島 弥生 | 80              | 94     | 85   | 259   |                 |  |
| 石田 幸雄 | 65              | 90     | 92   | 247   |                 |  |
| 平均点   | 76.167          | 76.833 | 71.5 | 224.5 |                 |  |
|       |                 |        |      |       |                 |  |
|       |                 |        |      |       |                 |  |
|       |                 |        |      |       |                 |  |
|       |                 |        |      |       |                 |  |
|       | 列ごとに平均を求める数式を入力 |        |      |       | 行ごとに合計を求める数式を入力 |  |

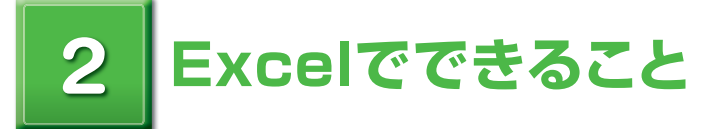

Excel では、表の作成のほかに、以下のようなことができます。

#### ■グラフの作成

表のデータからさまざまなグラフを作成することができます。

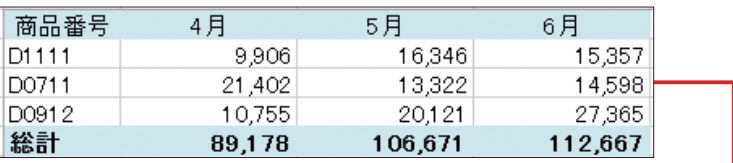

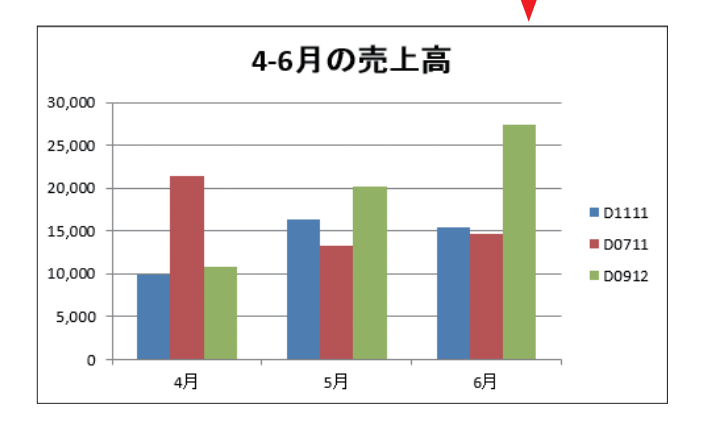

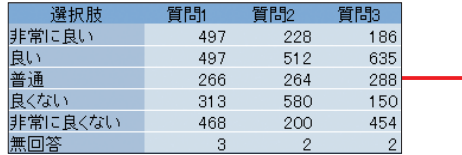

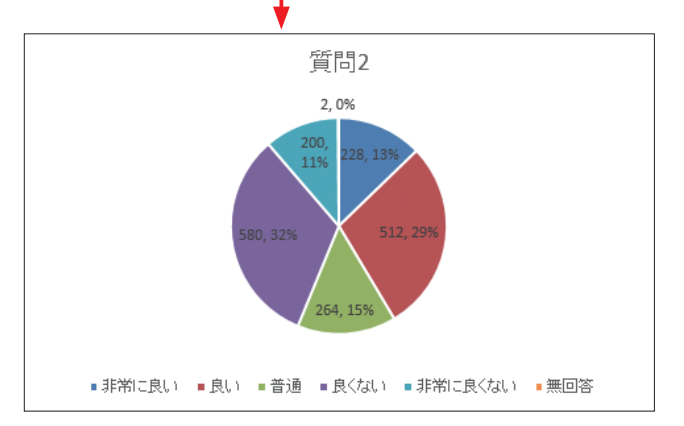

#### ■データの視覚化

表のデータを視覚化して、わかりやすく表示することができます。

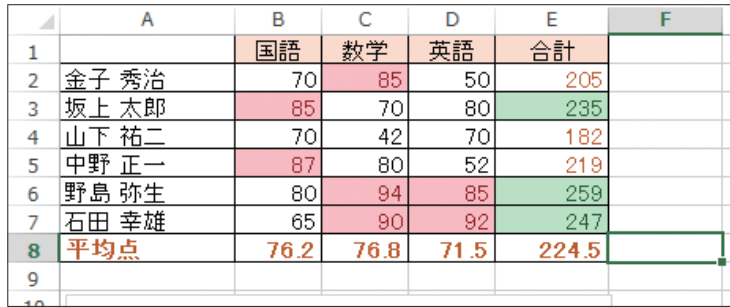

#### 85点以上の値を強調した例です。

#### 点数の高さを、データバーで視覚化できます。

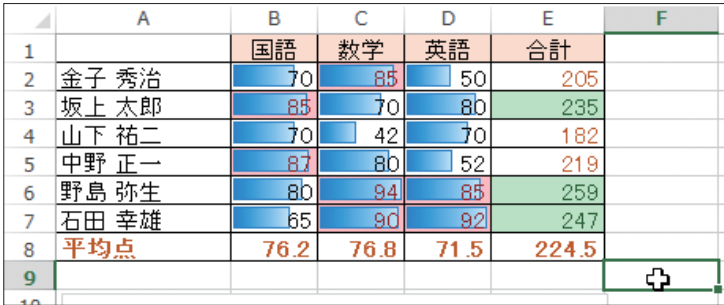

#### 各行の売上高の変化を、折れ線で視覚化できます。

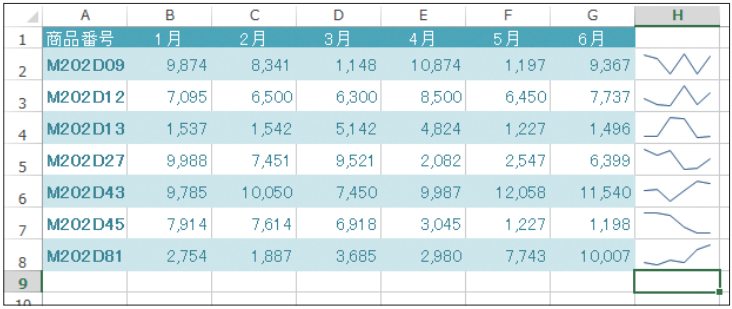

#### ■データの抽出

指定した条件に合わせて、表の中から必要なデータだけを表示することができます。

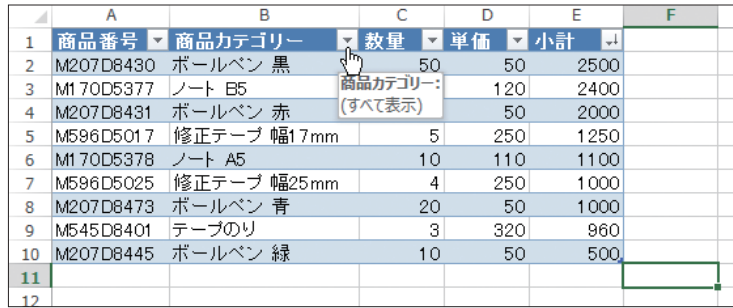

#### 「ノート」という文字列を含むデータだけを抽出

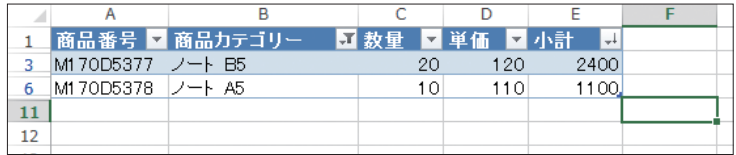

#### ■データの並べ替え

表のデータを並べ替えることができます。

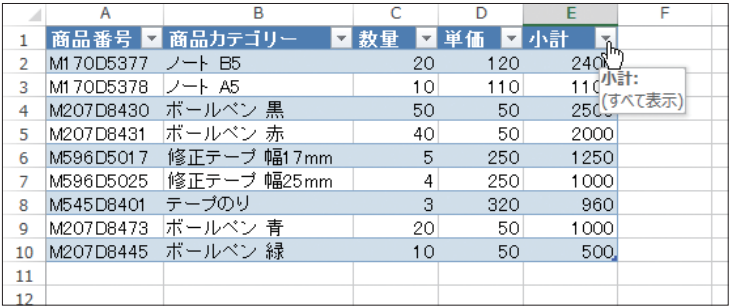

#### 「小計」の値が大きい順に、表のデータを並べ替える

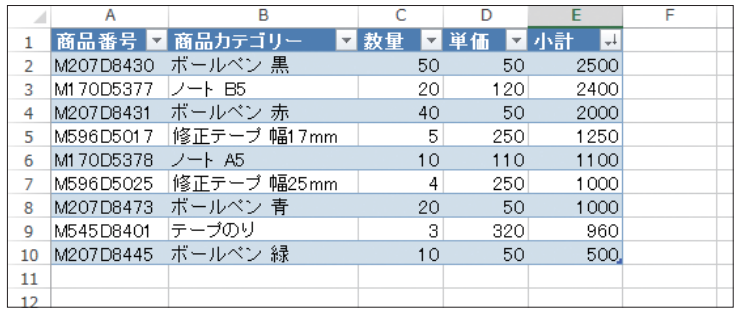

#### ■ピボットテーブルでクロス集計

膨大な量のデータも、ピボットテーブルがあれば、さまざまな角度から分析できます。

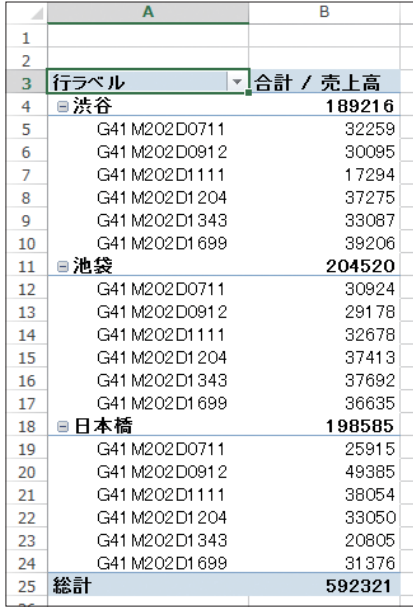

#### ■LOOKUP関数で商品番号から価格表の単価を入力

関数を利用することで、毎日の作業を大幅に効率化できます。

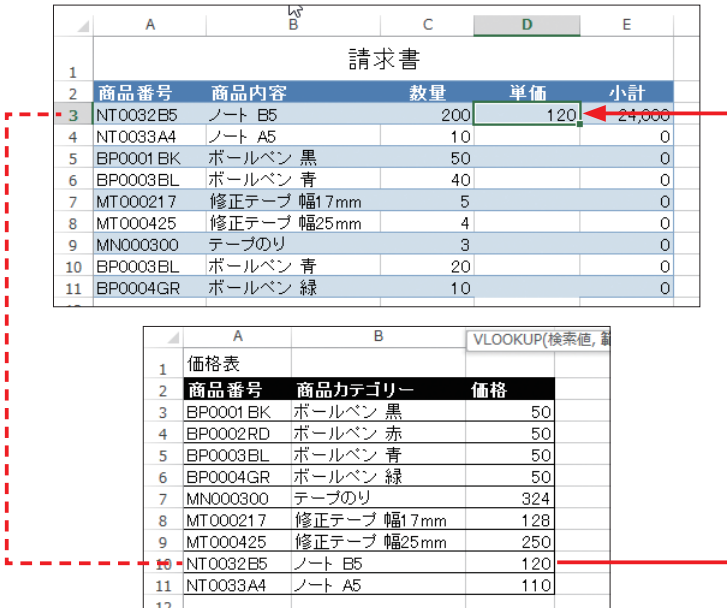

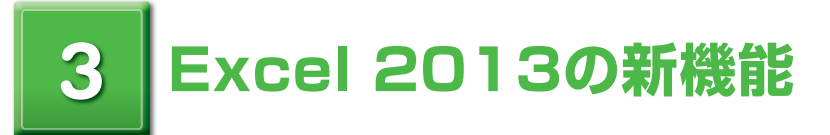

Excel 2013 になって新たな機能も増えました。その代表的なものを紹介しましょう。

#### ■グラフがより使いやすく

Excelがおすすめのグラフを紹介してくれます。

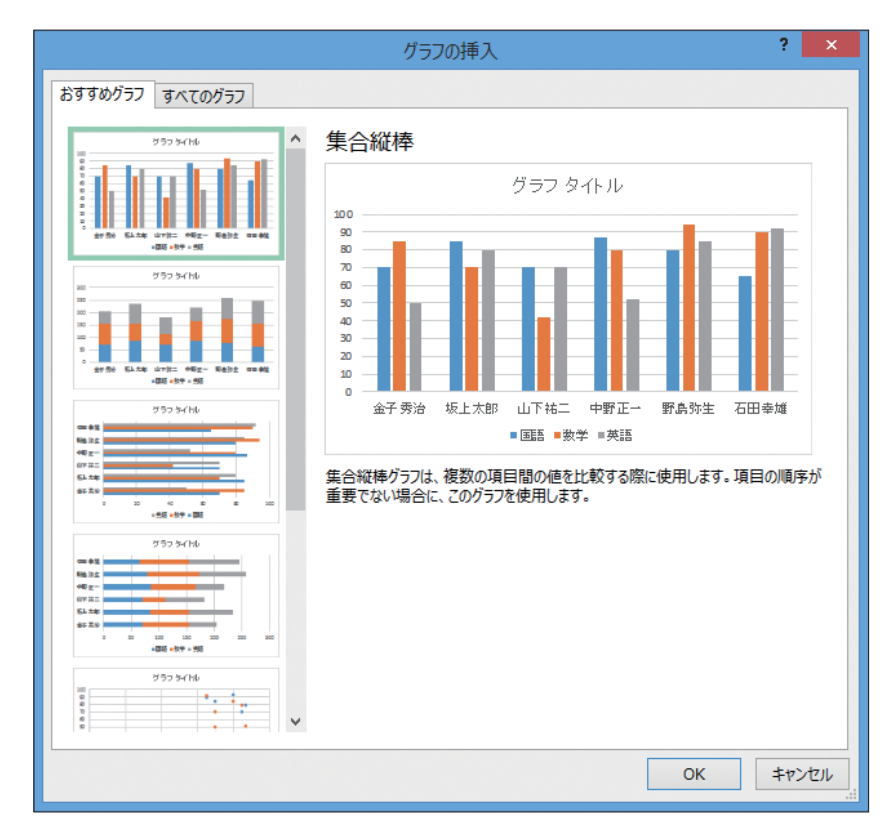

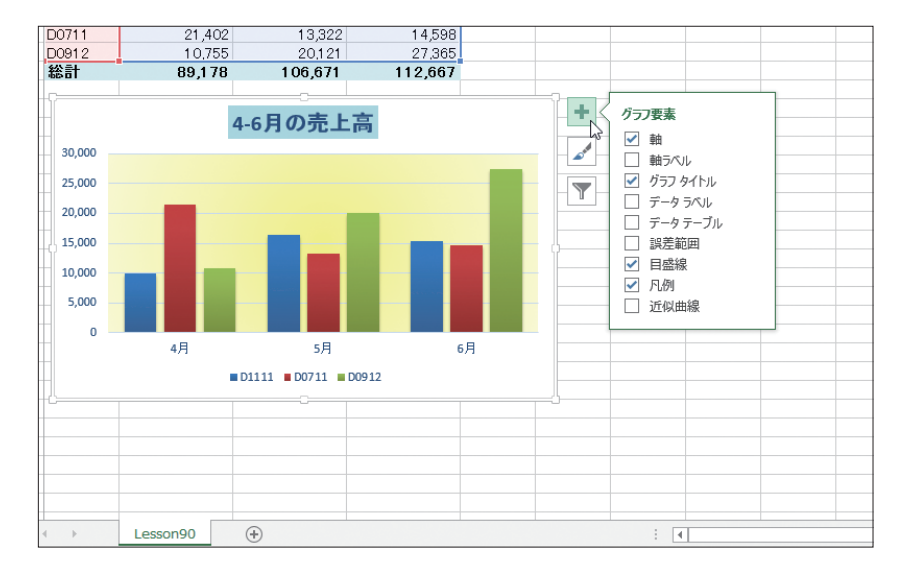

グラフ書式コントロールが追加され、操作性がアップしました。

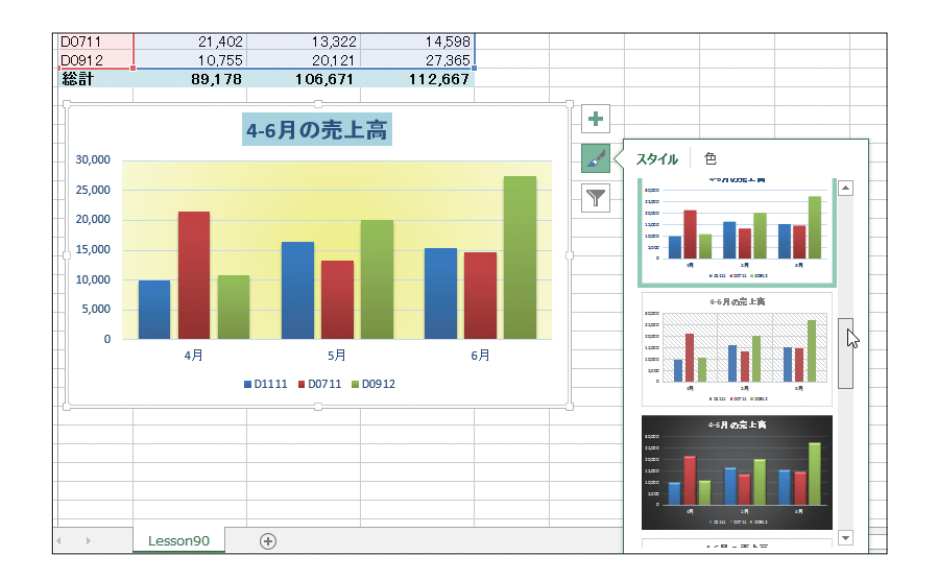

#### ■クラウドでExcelの世界が一気に拡大

マイクロソフトの提供するクラウド「SkyDrive」に、Excelファイルをアップロードできます。

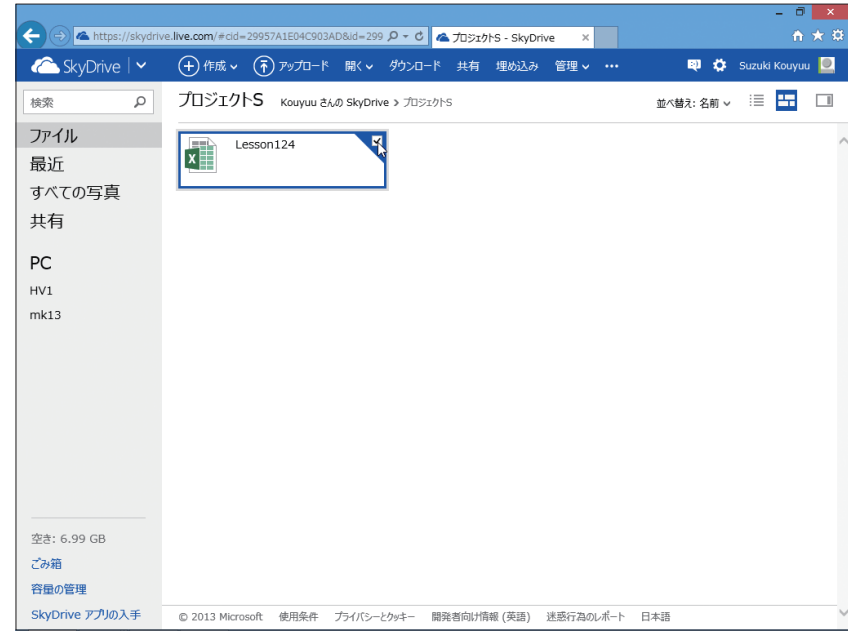

#### ExcelがなくともExcel Web Appでブックを編集できます。

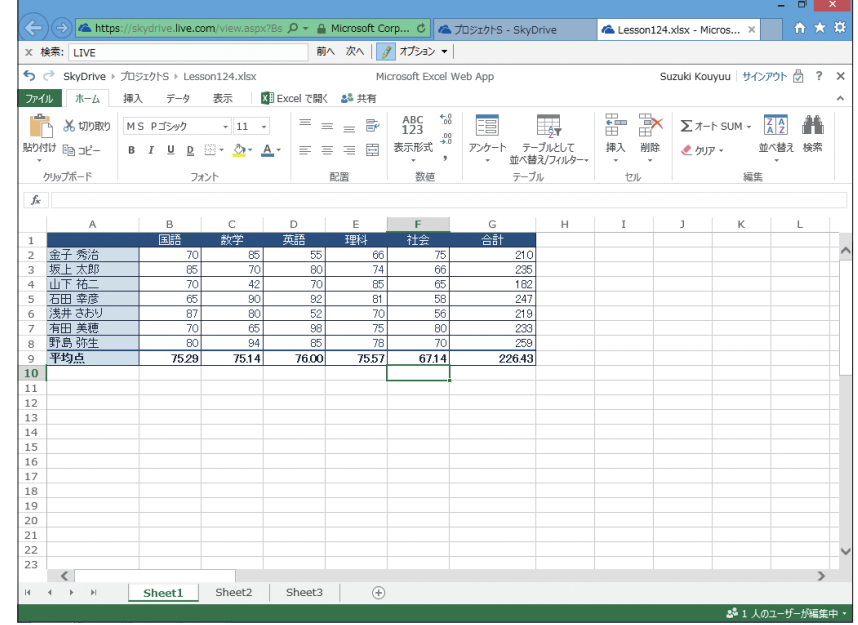

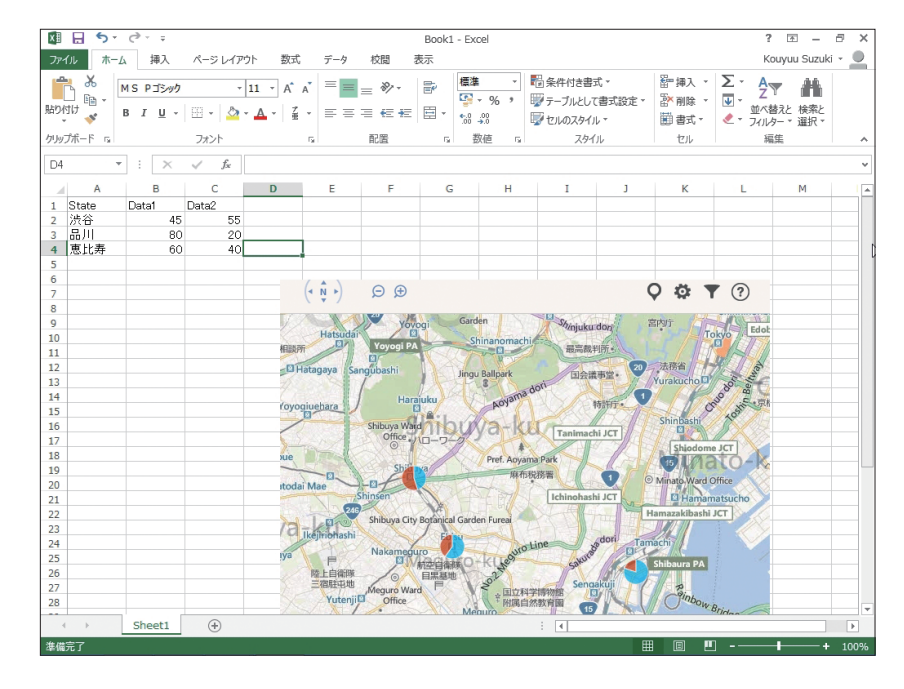

Office用アプリという拡張機能を利用することで、Excelの可能性が広がります。

*Memorandum*